## Old Company Name in Catalogs and Other Documents

On April 1<sup>st</sup>, 2010, NEC Electronics Corporation merged with Renesas Technology Corporation, and Renesas Electronics Corporation took over all the business of both companies. Therefore, although the old company name remains in this document, it is a valid Renesas Electronics document. We appreciate your understanding.

Renesas Electronics website: http://www.renesas.com

April 1st, 2010 Renesas Electronics Corporation

Issued by: Renesas Electronics Corporation (http://www.renesas.com)

Send any inquiries to http://www.renesas.com/inquiry.

#### **Notice**

- 1. All information included in this document is current as of the date this document is issued. Such information, however, is subject to change without any prior notice. Before purchasing or using any Renesas Electronics products listed herein, please confirm the latest product information with a Renesas Electronics sales office. Also, please pay regular and careful attention to additional and different information to be disclosed by Renesas Electronics such as that disclosed through our website.
- 2. Renesas Electronics does not assume any liability for infringement of patents, copyrights, or other intellectual property rights of third parties by or arising from the use of Renesas Electronics products or technical information described in this document. No license, express, implied or otherwise, is granted hereby under any patents, copyrights or other intellectual property rights of Renesas Electronics or others.
- 3. You should not alter, modify, copy, or otherwise misappropriate any Renesas Electronics product, whether in whole or in part.
- 4. Descriptions of circuits, software and other related information in this document are provided only to illustrate the operation of semiconductor products and application examples. You are fully responsible for the incorporation of these circuits, software, and information in the design of your equipment. Renesas Electronics assumes no responsibility for any losses incurred by you or third parties arising from the use of these circuits, software, or information.
- 5. When exporting the products or technology described in this document, you should comply with the applicable export control laws and regulations and follow the procedures required by such laws and regulations. You should not use Renesas Electronics products or the technology described in this document for any purpose relating to military applications or use by the military, including but not limited to the development of weapons of mass destruction. Renesas Electronics products and technology may not be used for or incorporated into any products or systems whose manufacture, use, or sale is prohibited under any applicable domestic or foreign laws or regulations.
- 6. Renesas Electronics has used reasonable care in preparing the information included in this document, but Renesas Electronics does not warrant that such information is error free. Renesas Electronics assumes no liability whatsoever for any damages incurred by you resulting from errors in or omissions from the information included herein.
- 7. Renesas Electronics products are classified according to the following three quality grades: "Standard", "High Quality", and "Specific". The recommended applications for each Renesas Electronics product depends on the product's quality grade, as indicated below. You must check the quality grade of each Renesas Electronics product before using it in a particular application. You may not use any Renesas Electronics product for any application categorized as "Specific" without the prior written consent of Renesas Electronics. Further, you may not use any Renesas Electronics product for any application for which it is not intended without the prior written consent of Renesas Electronics. Renesas Electronics shall not be in any way liable for any damages or losses incurred by you or third parties arising from the use of any Renesas Electronics product for an application categorized as "Specific" or for which the product is not intended where you have failed to obtain the prior written consent of Renesas Electronics. The quality grade of each Renesas Electronics product is "Standard" unless otherwise expressly specified in a Renesas Electronics data sheets or data books, etc.
	- "Standard": Computers; office equipment; communications equipment; test and measurement equipment; audio and visual equipment; home electronic appliances; machine tools; personal electronic equipment; and industrial robots.
	- "High Quality": Transportation equipment (automobiles, trains, ships, etc.); traffic control systems; anti-disaster systems; anticrime systems; safety equipment; and medical equipment not specifically designed for life support.
	- "Specific": Aircraft; aerospace equipment; submersible repeaters; nuclear reactor control systems; medical equipment or systems for life support (e.g. artificial life support devices or systems), surgical implantations, or healthcare intervention (e.g. excision, etc.), and any other applications or purposes that pose a direct threat to human life.
- 8. You should use the Renesas Electronics products described in this document within the range specified by Renesas Electronics, especially with respect to the maximum rating, operating supply voltage range, movement power voltage range, heat radiation characteristics, installation and other product characteristics. Renesas Electronics shall have no liability for malfunctions or damages arising out of the use of Renesas Electronics products beyond such specified ranges.
- 9. Although Renesas Electronics endeavors to improve the quality and reliability of its products, semiconductor products have specific characteristics such as the occurrence of failure at a certain rate and malfunctions under certain use conditions. Further, Renesas Electronics products are not subject to radiation resistance design. Please be sure to implement safety measures to guard them against the possibility of physical injury, and injury or damage caused by fire in the event of the failure of a Renesas Electronics product, such as safety design for hardware and software including but not limited to redundancy, fire control and malfunction prevention, appropriate treatment for aging degradation or any other appropriate measures. Because the evaluation of microcomputer software alone is very difficult, please evaluate the safety of the final products or system manufactured by you.
- 10. Please contact a Renesas Electronics sales office for details as to environmental matters such as the environmental compatibility of each Renesas Electronics product. Please use Renesas Electronics products in compliance with all applicable laws and regulations that regulate the inclusion or use of controlled substances, including without limitation, the EU RoHS Directive. Renesas Electronics assumes no liability for damages or losses occurring as a result of your noncompliance with applicable laws and regulations.
- 11. This document may not be reproduced or duplicated, in any form, in whole or in part, without prior written consent of Renesas Electronics.
- 12. Please contact a Renesas Electronics sales office if you have any questions regarding the information contained in this document or Renesas Electronics products, or if you have any other inquiries.
- (Note 1) "Renesas Electronics" as used in this document means Renesas Electronics Corporation and also includes its majorityowned subsidiaries.
- (Note 2) "Renesas Electronics product(s)" means any product developed or manufactured by or for Renesas Electronics.

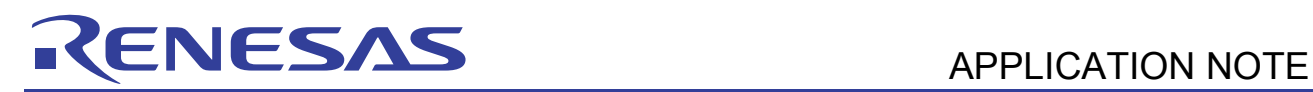

# **SH7206 Group**

### Example of Setting the CPG to Change the Operating Frequency

### **Introduction**

This application note presents an example of reconfiguration to change the operating frequency to demonstrate the usage of the SH7206 's clock pulse generator (CPG).

### **Target Device**

SH7206

### **Contents**

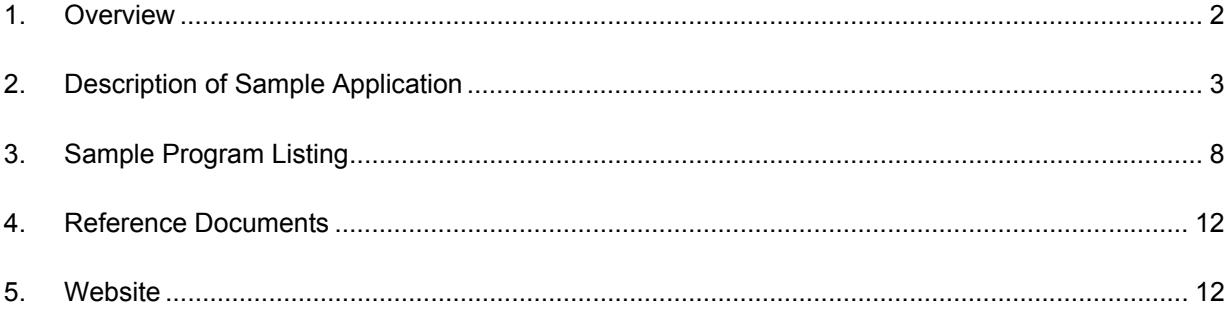

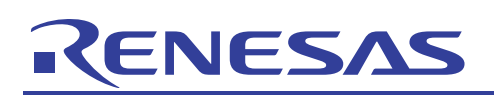

### **1. Overview**

### **1.1 Specifications**

- In the main function, the output on a port E pin is repeatedly inverted through software processing.
- In the NMI service routine, the settings of the clock pulse generator (CPG) are modified to change the operating frequency. Changing the operating frequency changes the speed of port E output inversion.
- A watchdog timer (WDT) is used to allow a time period for stabilization of the PLL circuit after the operating frequency is changed.

### **1.2 MCU Functions Used**

- Clock pulse generator (CPG)
- Watchdog timer (WDT)
- NMI interrupt

### **1.3 Conditions for Application**

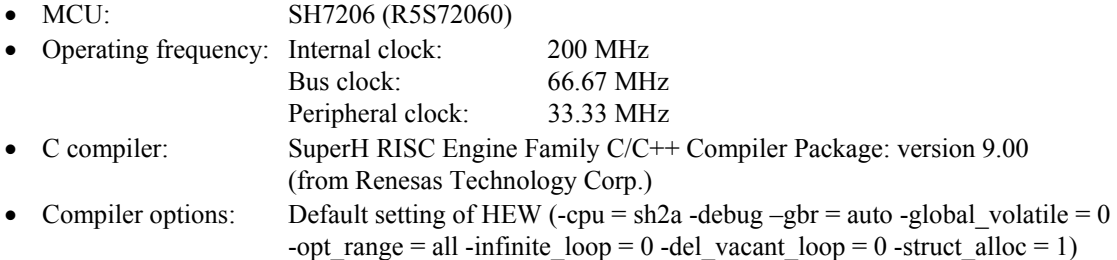

### **1.4 Related Application Note**

The operation of the sample program in this application note was confirmed with the configuration specified in the application note "Example of SH7206 Initial Configuration". Please refer to that note in combination with this one.

### **2. Description of Sample Application**

This sample application applies the watchdog timer (WDT) to count the clock oscillation stabilization time after the operating frequency has been changed.

### **2.1 Summary of MCU Functions Used**

When the frequency multiplier of the PLL circuit of the clock pulse generator (CPG) is changed, a certain amount of time is required for PLL operation to become stable. The built-in watchdog timer (WDT) is used to count this PLL stabilization time.

In changing the PLL frequency multiplier, rewriting the frequency control register of the CPG (FRQCR) will cause the internal activity of the CPU to halt and the WDT to start counting. When the WDT overflows, the CPG starts clock supply and thus the SH7206 resumes its operation.

Tables 1 and 2 are summaries of CPG and WDT features. Figures 1 and 2 are schematic views of the CPG and WDT.

#### **Table 1 Summary of CPG**

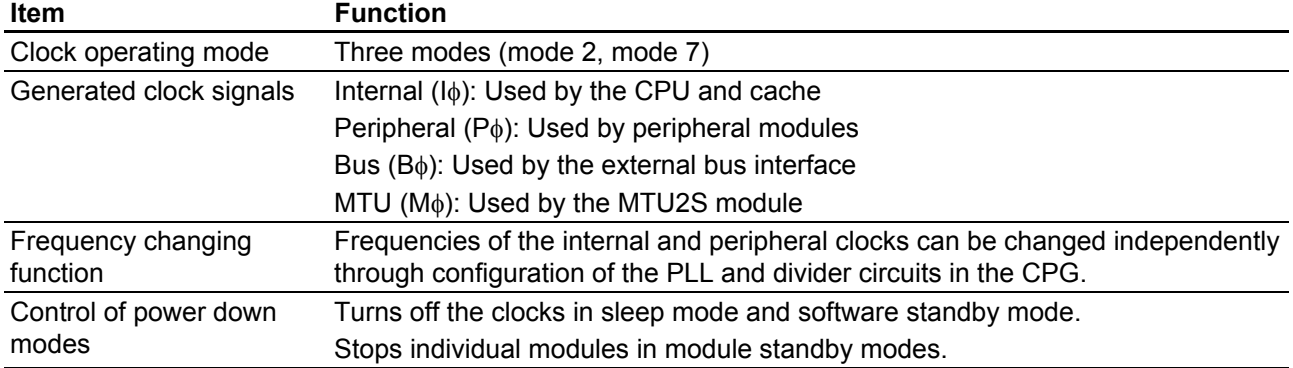

#### **Table 2 Summary of WDT**

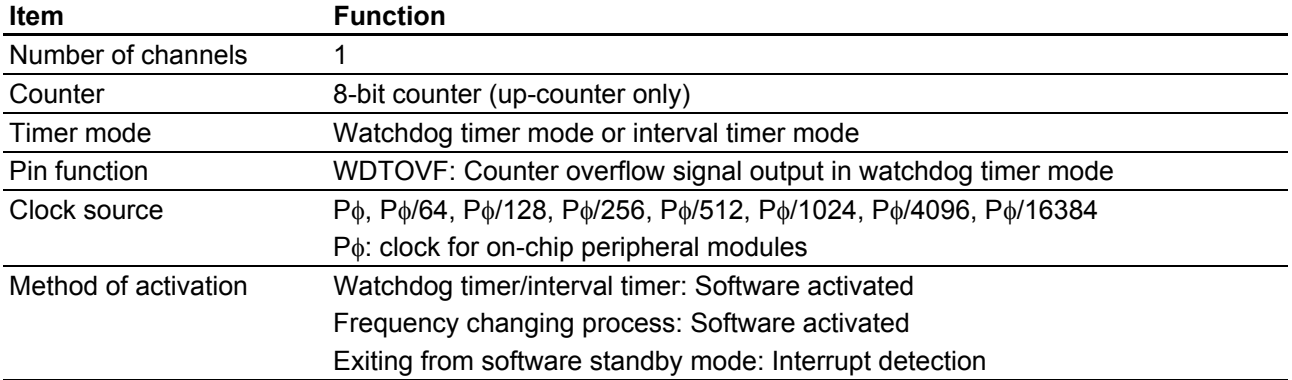

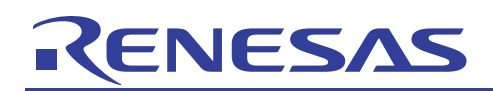

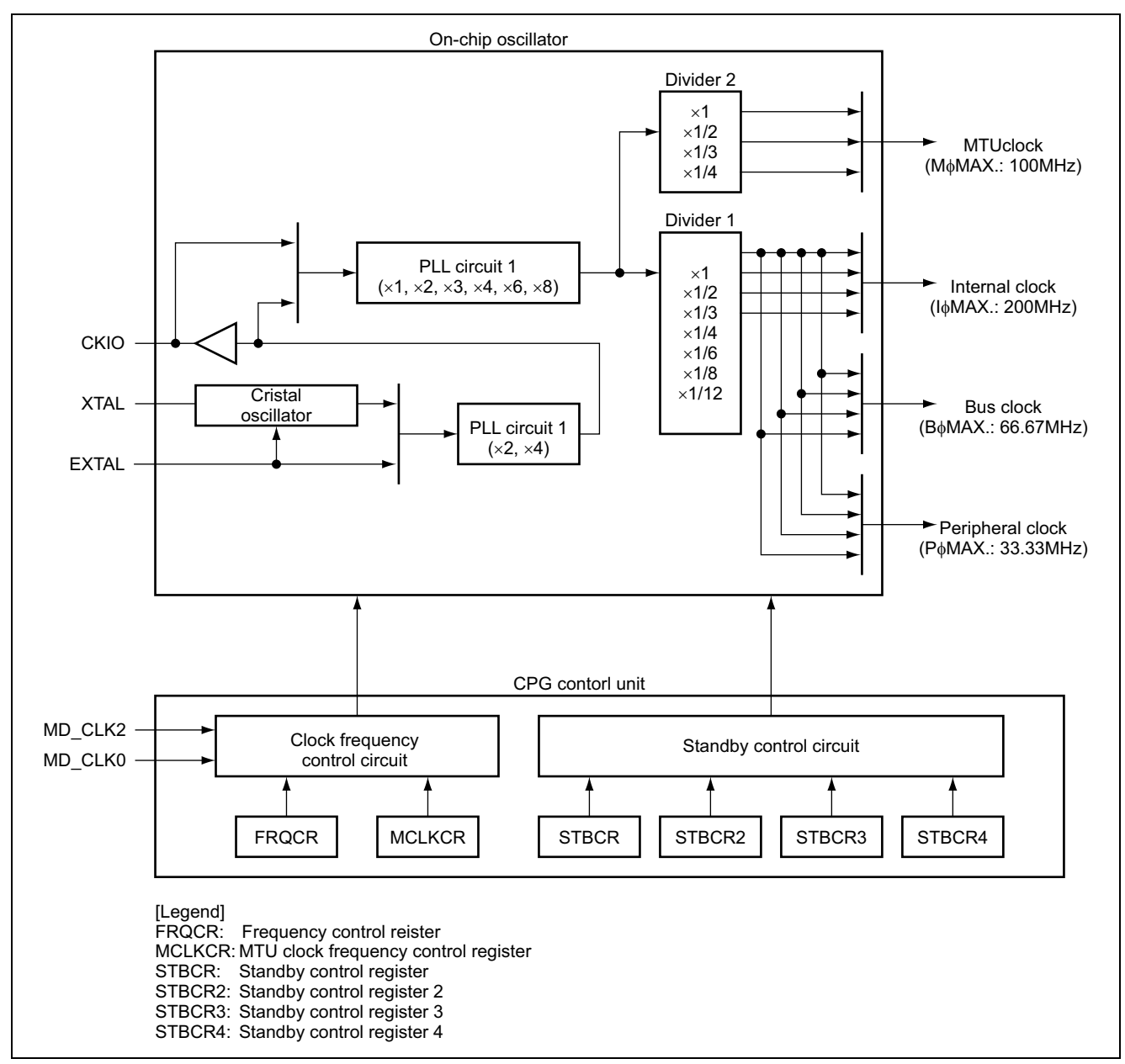

**Figure 1 Schematic View of the CPG** 

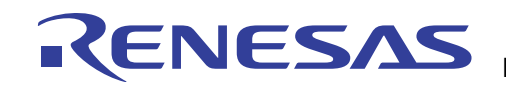

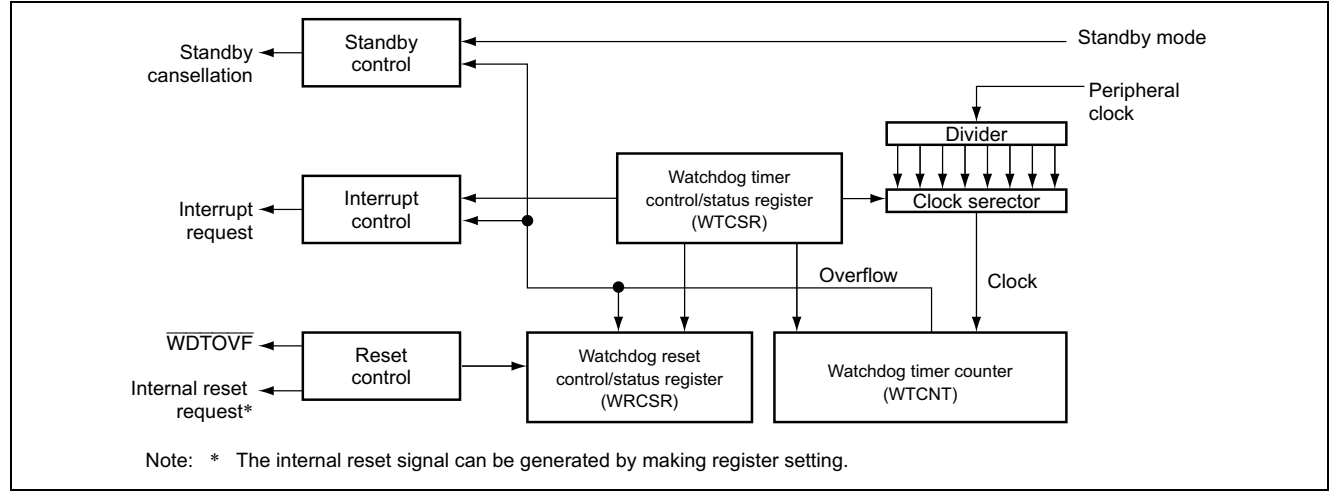

**Figure 2 Schematic View of the WDT** 

### **2.2 Procedure for Setting the MCU Modules**

Figure 3 shows the procedure for making settings to change the operating frequency. For details on setting the individual registers, consult the SH7206 Group Hardware Manual.

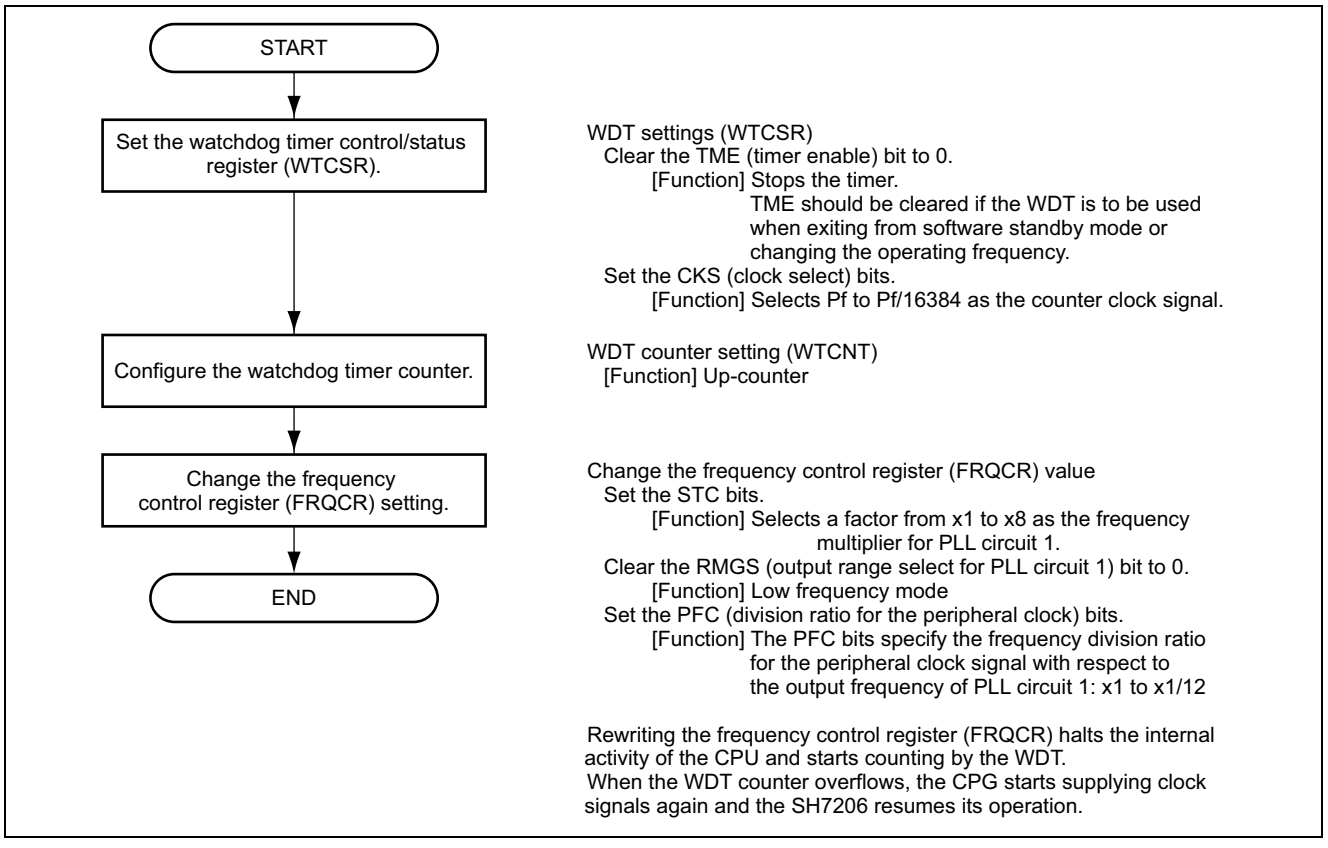

**Figure 3 Example Flow for Settings to Change the Operating Frequency** 

### **2.3 Operation of Sample Program**

The sample program repeatedly inverts the port pin state through software processing. When an NMI interrupt is input, the NMI service routine changes the operating frequency as shown in table 3. After the operating frequency has been changed, execution returns to the main function. The change of operating frequency changes the speed of port output inversion.

Figure 4 illustrates the timing of the sample program.

#### **Table 3 Operating Frequencies Set by the Sample Program**

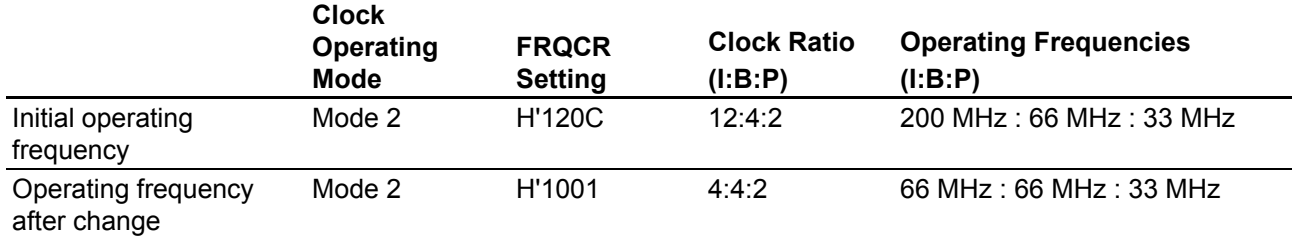

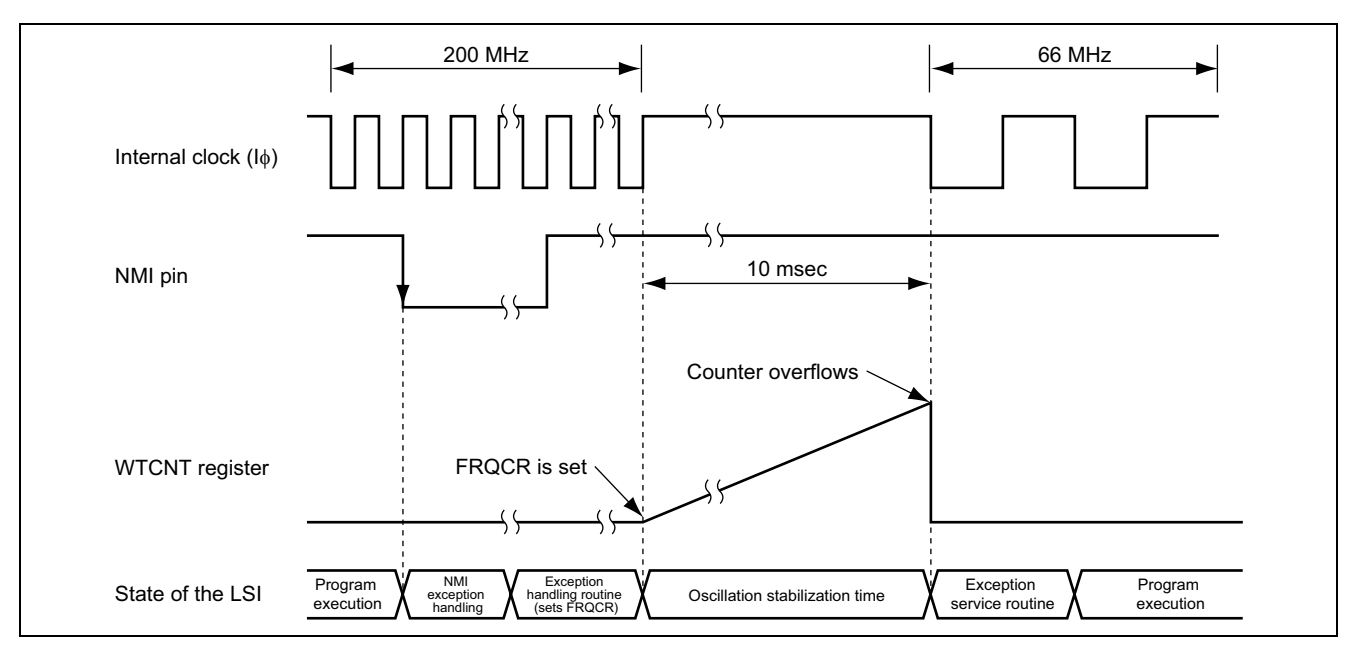

**Figure 4 Timing of Sample Program Operation** 

### **2.4 Processing Sequence of Sample Program**

The register values set when the operating frequency is to be changed are shown in table 4, and flowcharts of processing by the sample program are shown in figure 5.

#### **Table 4 Register Settings for Changing the Operating Frequency**

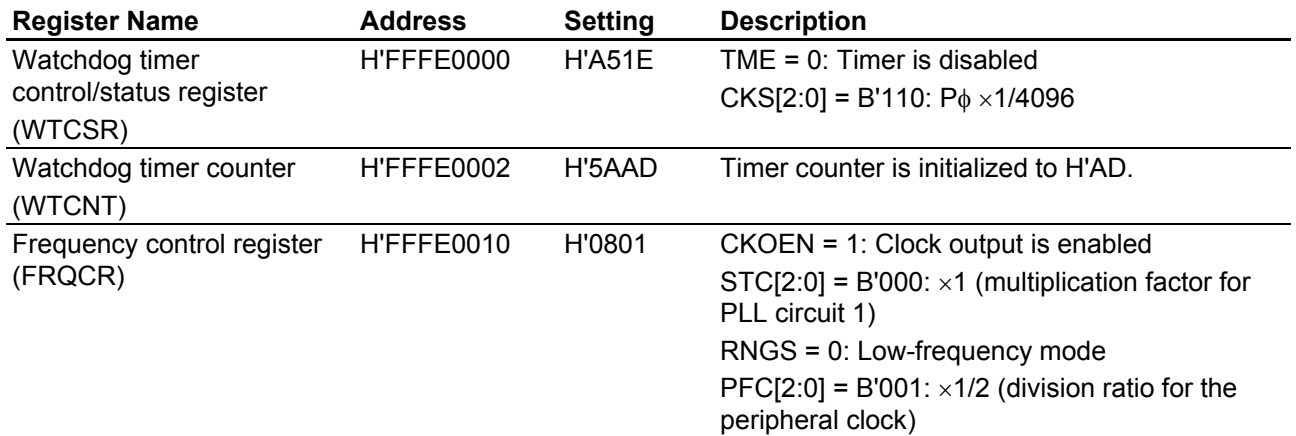

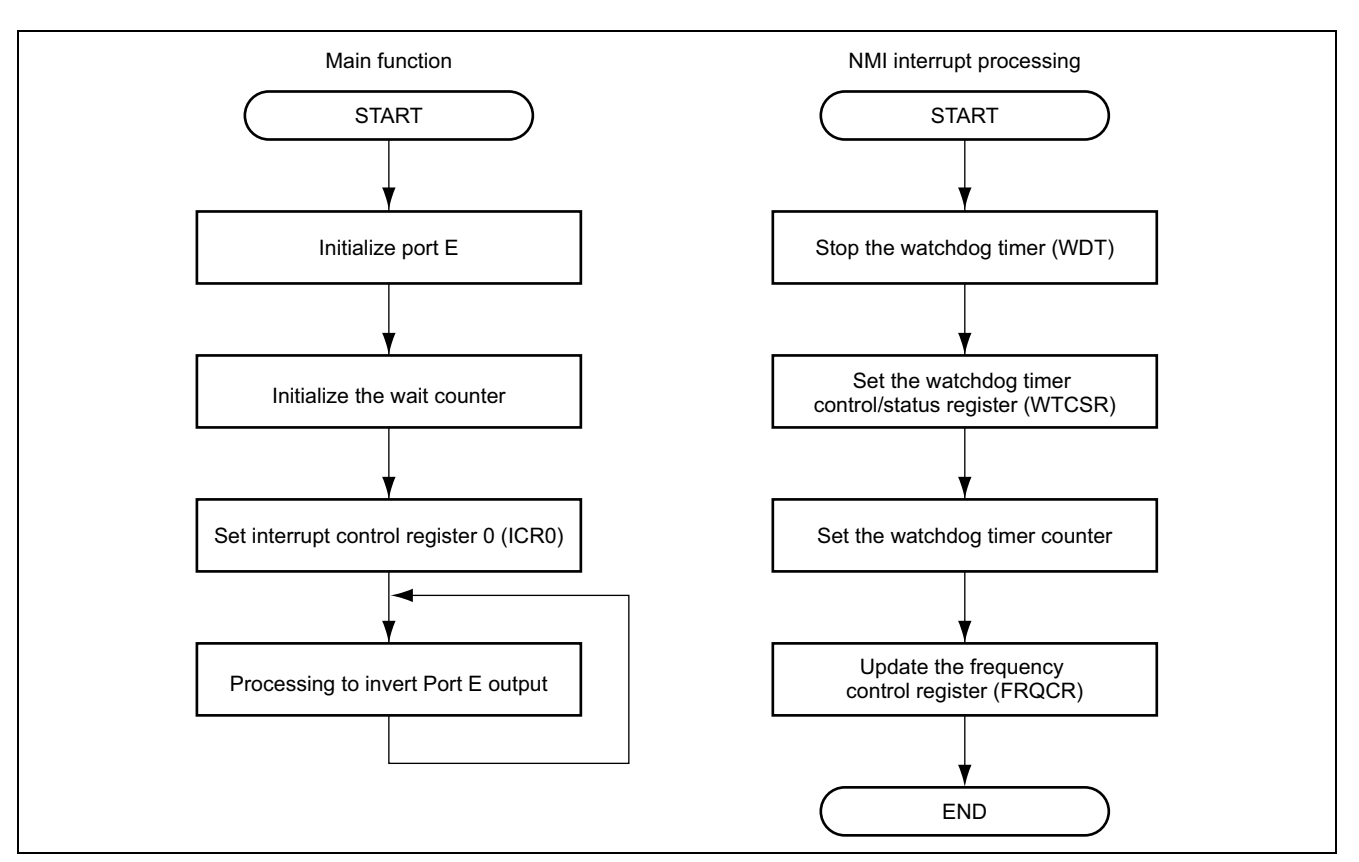

**Figure 5 Flow of Processing by the Sample Program** 

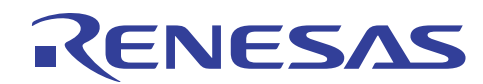

### **3. Sample Program Listing**

1. Sample Program Listing: main.c (1)

```
1 
/*""FILE COMMENT""*************************************************************************** 
 2 
* 
 3 *4 
 5 *6 
* Version : 1.00.00 
 7 *8 
 9 
* Compiler : SHC9.0.00 
10 
* 
11 *12 
* 
13 *14 *
15 *16 *17 *18 
* 
19 *20 
* and Renesas Solutions Corp. All Rights Reserved 
21 
* 
22 
23 
*""FILE COMMENT END""***********************************************************************/ 
24 
#include <machine.h> 
25 #include "iodefine.h"
26 
27 
28 
/* ==== Prototype declaration ==== */ 
29 
void main(void); 30 
     System Name: SH7206 Sample Program
     File Name : main.c
     Contents : Changing the operating frequency
     Model : M3A-HS60
     CPU : SH7206
     Note : Sample program for changing the operating frequency
                  <Caution>
                  This sample program is for reference
                  and its operation is not guaranteed.
                  Customers should use this sample program for technical reference
                  in software development.
     Copyright (C) 2004 Renesas Technology Corp. All Rights Reserved
     history :2004.10.28 ver.1.00.00 
                                          /* iodefine.h is automatically created by HEW */
```
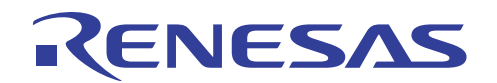

2. Sample Program Listing: main.c (2)

```
31 
/*""FUNC COMMENT""*************************************************************************** 
32 
* ID : 
33 
* Module summary: Main function of the sample program (Changing the operating clock) 
34 
*-------------------------------------------------------------------------------------------- 
35 
* Include : 
36 
*-------------------------------------------------------------------------------------------- 
37 
* Declaration : void main(void) 
38 
*-------------------------------------------------------------------------------------------- 
39 
* Functional description: Processing to invert the output on a Port E pin (PE1) 
40 
*-------------------------------------------------------------------------------------------- 
41 
* Argument : None 
42 
*-------------------------------------------------------------------------------------------- 
43 
* Return value : None 
44 
*-------------------------------------------------------------------------------------------- 
45 
* Notes : 
46 
*""FUNC COMMENT END""***********************************************************************/ 
47 
void main(void) 
48 
{ 
49 
50 
51 
52 
53 
54 
55 
56 
57 
58 
59 
60 
61 
62 
63 
64 
65 
66 
} 
67 
68 
/* End of file */ volatile unsigned int cnt; \frac{1}{2} /* For counting software wait */
     /* === Port initialization ==== */
     PORT.PECRL1.WORD = 0x0000; \frac{1}{x} Select PE1 as the pin function \frac{x}{x}PORT.PEIORL.WORD = 0x0002; /* Set PE1 as an output pin */
     PORT.PEDRL.WORD = 0x0002; \qquad /* Write the output value (= 1) to \qquad */
                                          /* port E data register */
     \gamma* ==== Interrupt control register 0 (ICR0) setting ==== */
     INTC.ICRO.BIT.NMIE = 0; \frac{1}{2} /* Select falling edge \frac{1}{2} */
     \frac{1}{x} ==== Port E output inverting processing ==== */
      while(1){
         for(cnt=0x100000u; cnt > 0u; cnt--){
                                          /* Software wait * } 
          PORT.PEDRL.BIT.PE1DR ^= 0x1u ; /* Invert the Port E output (LED blinks) */
        }
```
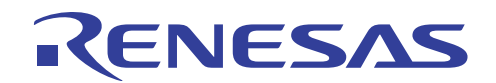

3. Sample Program Listing: intprg.c (1)

```
1 
/*""FILE COMMENT""*************************************************************************** 
 2 
* 
 3 
* System Name: SH7206 Sample Program 
 4 
* File Name : intprg.c 
 5 
* Version : 1.00.00 
 6 
* Contents : Definition of interrupt processing function 
7 *8 * CPU
 9 
* Compiler : SHC9.0.00 
10 * OS
11 
* 
12 * Note
13 \times14 
* 
15 *16 *17 *18 *19 
20 
* 
21 
* 
22 *23 
* 
24 
* Copyright (C) 2004 Renesas Technology Corp. All Rights Reserved 
25 
* AND Renesas Solutions Corp. All Rights Reserved 
26 
* 
27 
* history : 2004.10.14 ver.1.00.00 
28 
*""FILE COMMENT END""***********************************************************************/ 
29 
#include <machine.h> 
30 #include "vect.h"
31 #include "iodefine.h"
32 
#pragma section IntPRG 
      Model : M3A-HS60
                : SH7206
                 : none
               : This file was originally created by Renesas Project
                 : Generator (Ver.3.1) and modified for the application note.
                   <Caution>
                  This sample program is for reference
                  and its operation is not guaranteed.
                   Customers should use this sample program for
                  technical reference in software development.
      This file is generated by Renesas Project Generator (Ver.3.1).
                                           /* vect.h is automatically created by HEW */
                                          /* iodefine.h is automatically created by HEW */
   Lines 33 to 47 have been omitted.
```
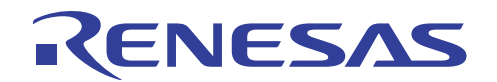

4. Sample Program Listing: intprg.c (2)

```
48 
// 11 NMI 
49 
/*""FUNC COMMENT""*************************************************************************** 
50 
* ID : 
51 
* Module summary : NMI interrupt processing (Change the operating clock) 
52 
*-------------------------------------------------------------------------------------------- 
53 * Include
54 
*-------------------------------------------------------------------------------------------- 
55 
* Declaration : void INT_CMI0(void) 
56 
*-------------------------------------------------------------------------------------------- 
57 
* Functional description: Changes the operating frequency 
58 
59 
60 
*-------------------------------------------------------------------------------------------- 
61 
* Argument : None 
62 
*-------------------------------------------------------------------------------------------- 
63 
* Return value : None 
64 
*-------------------------------------------------------------------------------------------- 
65 * \text{Notes}66 *67 *68 
69 
*""FUNC COMMENT END""***********************************************************************/ 
70 
 void INT_NMI(void) 
71 
 { 
72 
73 
74 
75 
76 
77 
78 
79 
80 
81 
82 
83 
84 
85 
86 
87 
88 
89 
90 
 } 
                   : #include "iodefine.h"
                   : by modifying the multiplication factor of the PLL.
                  * : I:B:P = 200MHz:66MHz:33MHz -> I:B:P = 66MHz:66MHz:33MHz 
                   : The entry address of NMI is defined in vecttbl.c, which is
                  : automatically generated by HEW.
                  : Description of #pragma is written in vect.h, which is
                   : automatically generated by HEW.
         /* ==== Set watchdog timer control/status register (WTCSR) ==== */ 
        WDT.WTCSR.WORD = 0xa51e; /*
                                             TME="0" should be set if WDT is used when canceling 
                                             standby mode or changing the operating frequency 
                                             Counter clock = P clock /4096 
                                             Write H'A5 to the upper byte of WTSCR. 
   \star//* ==== Set watchdog timer counter ==== */
       WDT.WTCNT.WORD = 0x5aad; \qquad /* Overflows after counting approx. 10 ms \qquad */
       /* === Change frequency control register (FRQCR) setting == */CPG.FRQCR.WORD = 0x0801; /*
                                             PLL1(x1),PLL2(x4), I:B:P=4:4:1 
                                            Clockin = 16.67MHz, CKIO = 66.6MHzI Clock = 66.6MHz, B Clock = 66.6MHz,
                                             P Clock = 33.3MHz 
   \star/ /* CPU operation stops and resumes after WDT counter has overflowed */ 
   Line 91 and subsequent lines have been omitted.
```
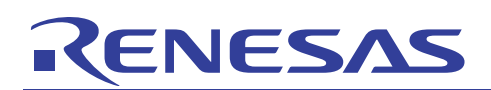

### **4. Reference Documents**

- SH-2A SH2A-FPU Software Manual (Rev.3.00) (Download the latest edition from the website of Renesas Technology Corp.)
- SH7206 Group Hardware Manual (Rev. 1.00) (Download the latest edition from the website of Renesas Technology Corp.)

### **5. Website**

• Website of Renesas Technology Corp. http://www.renesas.com/

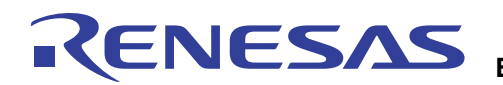

### **Revision Record**

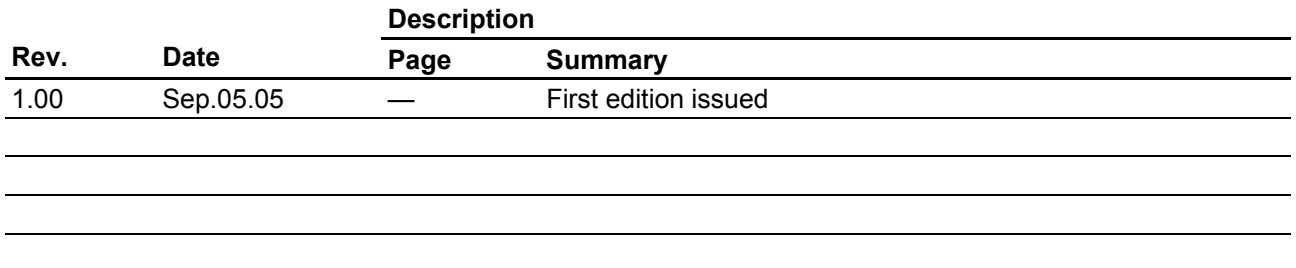

#### Keep safety first in your circuit designs!

1. Renesas Technology Corp. puts the maximum effort into making semiconductor products better and more reliable, but there is always the possibility that trouble may occur with them. Trouble with semiconductors may lead to personal injury, fire or property damage.

Remember to give due consideration to safety when making your circuit designs, with appropriate measures such as (i) placement of substitutive, auxiliary circuits, (ii) use of nonflammable material or (iii) prevention against any malfunction or mishap.

#### Notes regarding these materials

- 1. These materials are intended as a reference to assist our customers in the selection of the Renesas Technology Corp. product best suited to the customer's application; they do not convey any license under any intellectual property rights, or any other rights, belonging to Renesas Technology Corp. or a third party.
- 2. Renesas Technology Corp. assumes no responsibility for any damage, or infringement of any thirdparty's rights, originating in the use of any product data, diagrams, charts, programs, algorithms, or circuit application examples contained in these materials.
- 3. All information contained in these materials, including product data, diagrams, charts, programs and algorithms represents information on products at the time of publication of these materials, and are subject to change by Renesas Technology Corp. without notice due to product improvements or other reasons. It is therefore recommended that customers contact Renesas Technology Corp. or an authorized Renesas Technology Corp. product distributor for the latest product information before purchasing a product listed herein.

The information described here may contain technical inaccuracies or typographical errors. Renesas Technology Corp. assumes no responsibility for any damage, liability, or other loss rising from these inaccuracies or errors.

Please also pay attention to information published by Renesas Technology Corp. by various means, including the Renesas Technology Corp. Semiconductor home page (http://www.renesas.com).

- 4. When using any or all of the information contained in these materials, including product data, diagrams, charts, programs, and algorithms, please be sure to evaluate all information as a total system before making a final decision on the applicability of the information and products. Renesas Technology Corp. assumes no responsibility for any damage, liability or other loss resulting from the information contained herein.
- 5. Renesas Technology Corp. semiconductors are not designed or manufactured for use in a device or system that is used under circumstances in which human life is potentially at stake. Please contact Renesas Technology Corp. or an authorized Renesas Technology Corp. product distributor when considering the use of a product contained herein for any specific purposes, such as apparatus or systems for transportation, vehicular, medical, aerospace, nuclear, or undersea repeater use.
- 6. The prior written approval of Renesas Technology Corp. is necessary to reprint or reproduce in whole or in part these materials.
- 7. If these products or technologies are subject to the Japanese export control restrictions, they must be exported under a license from the Japanese government and cannot be imported into a country other than the approved destination.

Any diversion or reexport contrary to the export control laws and regulations of Japan and/or the country of destination is prohibited.

8. Please contact Renesas Technology Corp. for further details on these materials or the products contained therein.